## **Promoting a "page"**

Г

Facebook Live Stream link: <https://www.facebook.com/seoinnovator/videos/1026107474867169>

Resultflow will promote \*any\* URL. *You don't have to use RSS feed at all. You just wander around the internet, and take arbitrarily pages that you're* viewing in your browser and tag them into whatever workflow you have in your app. The text of the post is going to occur in the "content field" in the document in the Resultflow. The text will occur above the image in the post format in Facebook.

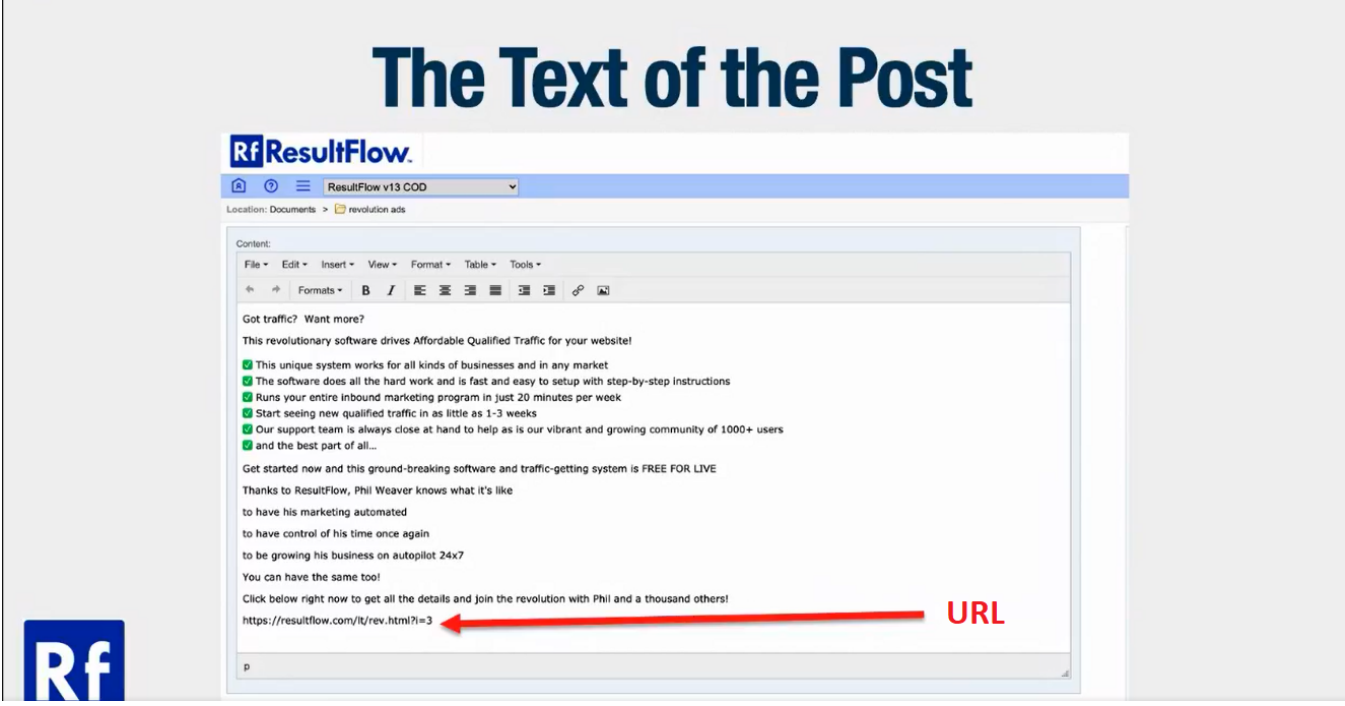

Go to the hamburger menu **Explorer Create Content HTML**.

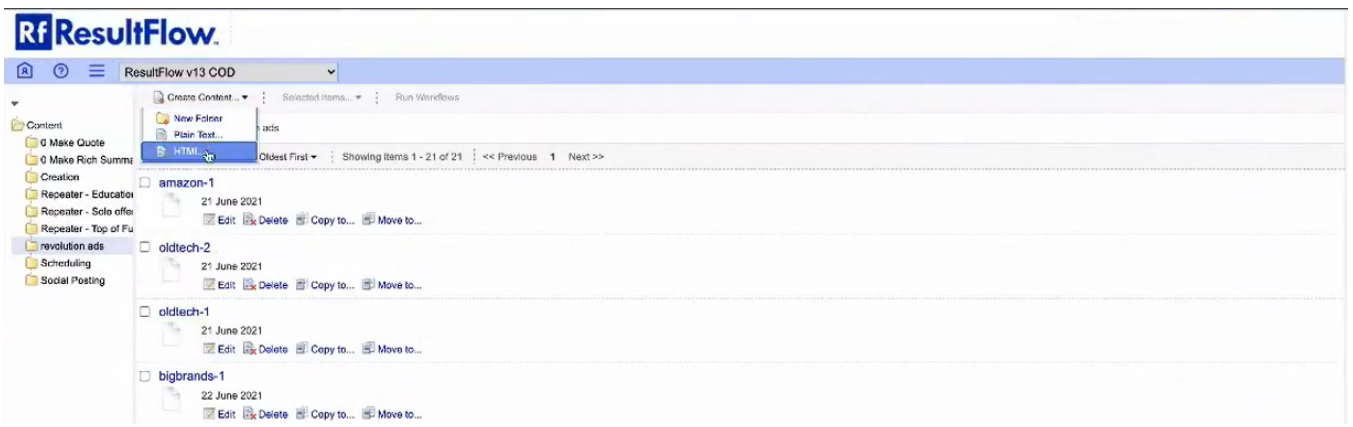

Type the name of the content and the title. Type the actual text of the ad, then copy and paste the URL.

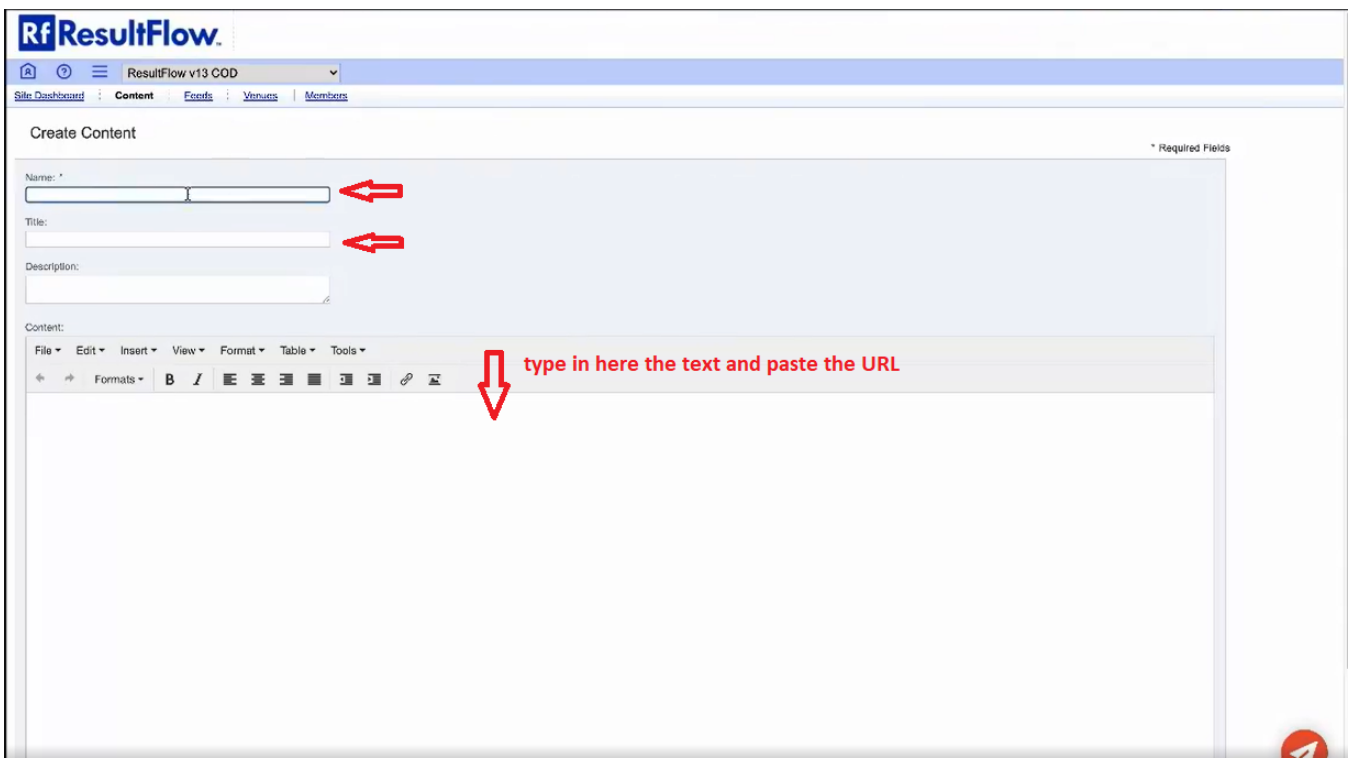

## Click **Create**.

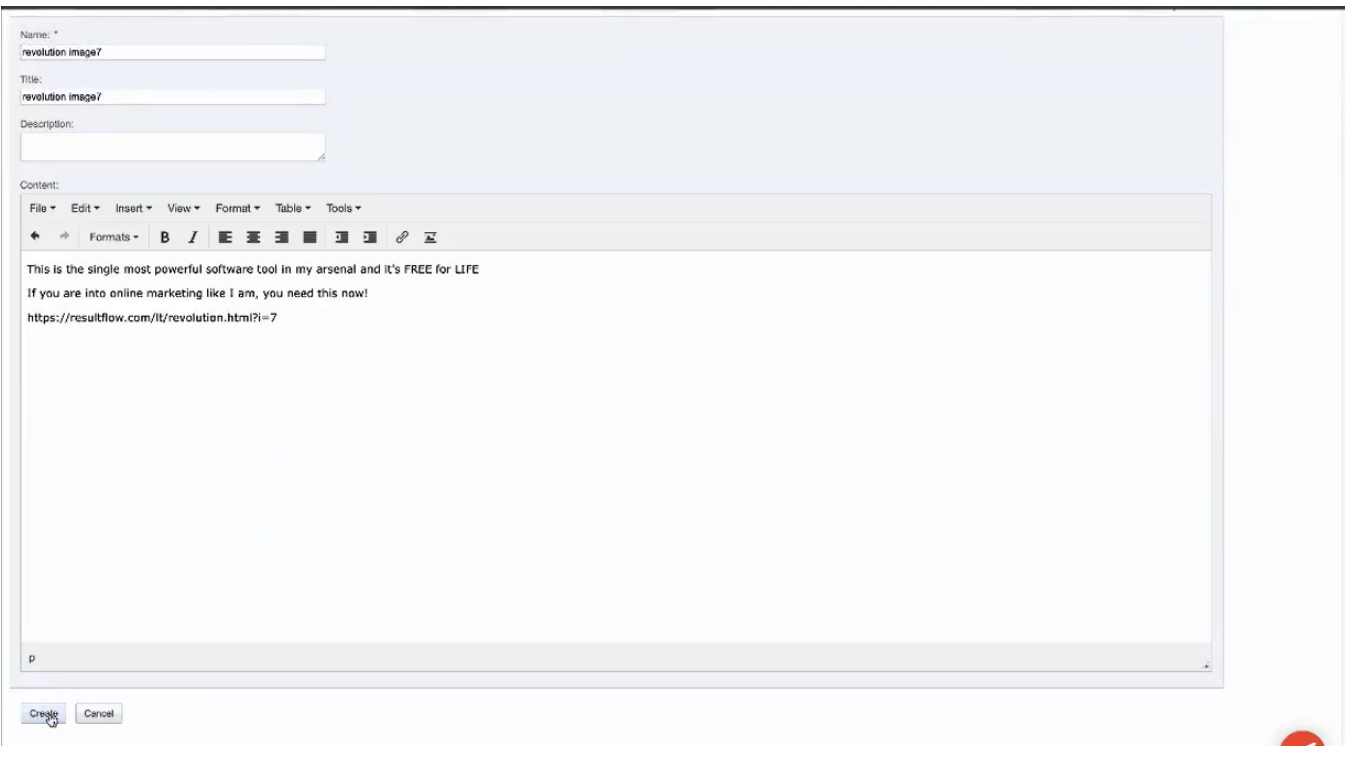

On the newly created document, click **Copy to**. In this example, revolutionary-7. Click **Venues**. Select which folder you want to copy to. In this example, it is copied to HFT Organic. Click **Copy**.

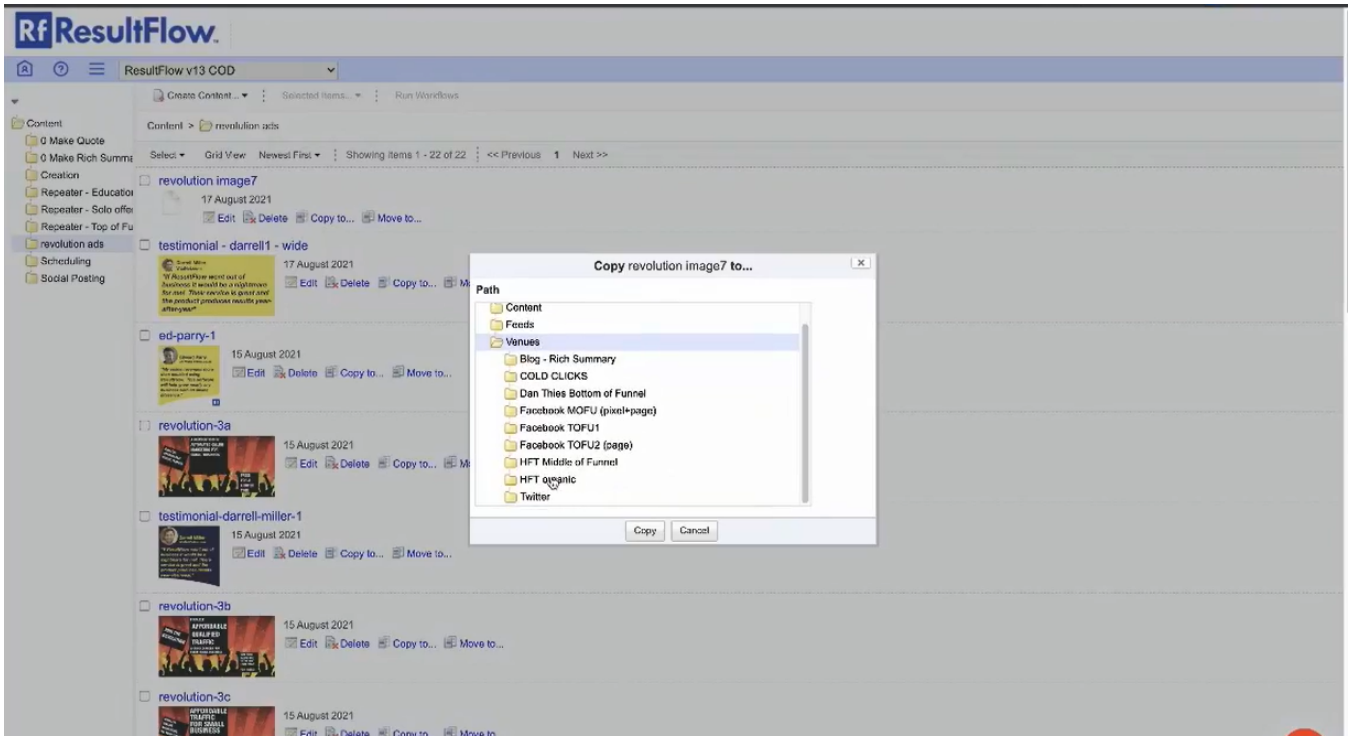

Or you can put it on a Repeater. You can use the Resultflow browser extension.

Open the URL in the browser tab, for example [https://resultflow.com/lt/revolution.html?i=9.](https://resultflow.com/lt/revolution.html?i=9) Click on the **Rf** extension icon. Select your persona. You can either choose **Feed Folder** or **Workflow**. In this example, I choose Workflow Repeater - Educational Content. Then click **Add Item**.

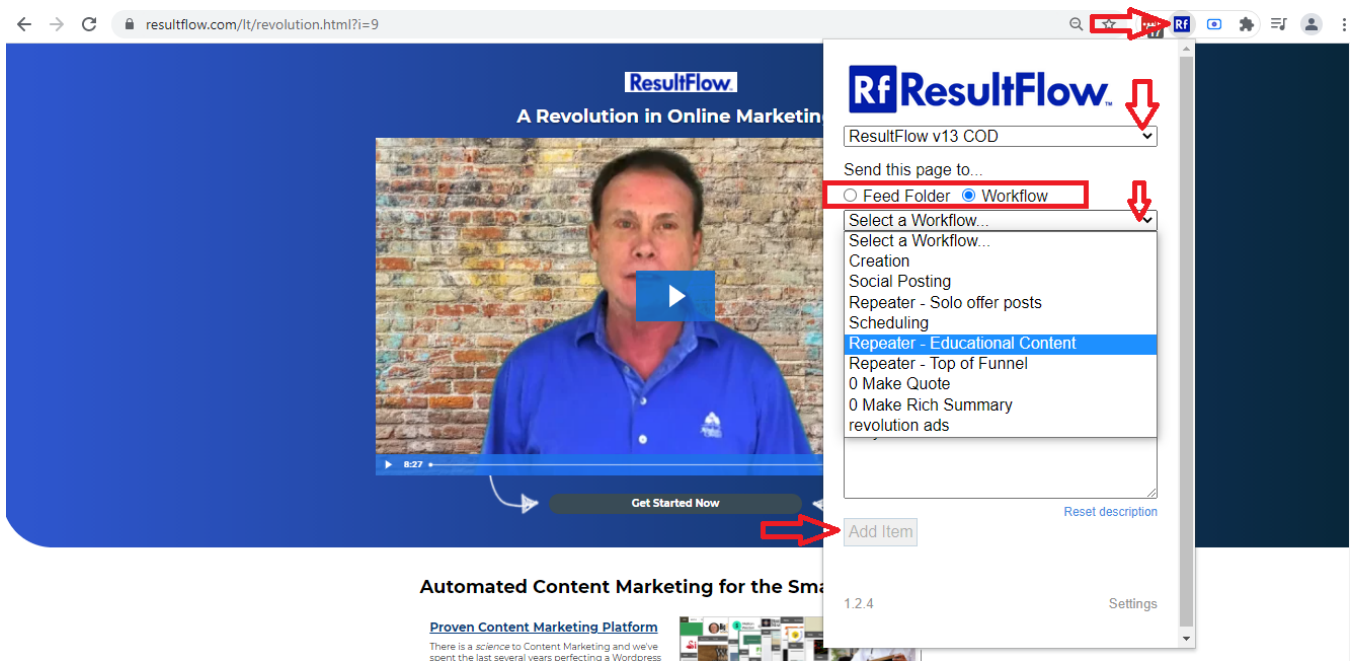